## **Professor On-Line**

## Universidade<br>Estadual do Ceará

## **Perguntas Freqüentes:**

- **1. Tento acessar o ProfessorOnline e o sistema exibe a mensagem "E-mail não localizado na base de usuários da rede de computadores da UECE. Utilize o usuário e a senha do seu e-mail institucional". O que faço? Provável Motivo 1:** Esquecimento de senha. **Provável Motivo 2:** Expiração de senha. **Provável Motivo 3:** Erro de digitação de usuário ou senha. Solução para os motivos 1 e 2: Altere sua senha (passos descritos no item 4).
- **2. Tento acessar o ProfessorOnline e o sistema exibe a mensagem "O funcionário não está ativo no Sistema de Pessoal. Por favor entrar em contato com o DEPES". O que faço? Provável Motivo 1:** Somente professores podem acessar o professor on-line. **Provável Motivo 2:** Professor com afastamento registrado no SisPessoal. **Provável Motivo 3:** Esquecimento de senha. Solução: Procure o DEPES para analisar o seu cadastro no Sispessoal.
- **3. Após realizar o login, as disciplinas da oferta do professor não estão aparecendo? Provável Motivo 1:** Disciplinas criadas sem professor. **Provável Motivo 2:** Horário, turno ou professor não informado(s) no momento da criação da oferta. **Provável Motivo 3:** Utilização de matrícula do professor antiga ou errada no momento da criação da oferta. **Solução:** Procure o Coordenador do seu curso ou o responsável DEG para visualizar suas ofertas, a fim de analisar suas disciplinas.
- **4. Não estou lembrando qual é o usuário e a senha que utilizo para acessar meu e-mail pessoal (@uece.br), bem como para acessar os sistemas da UECE. Como faço para alterar ou lembrar o usuário e a senha do meu e-mail?**

**Solução:** Para alterar seu usuário e/ou senha, acesse o Webmail, [http://webmail.uece.br,](http://webmail.uece.br/) e, depois, Clique em "**Lembrar ou alterar minha senha**" (Figura 1);

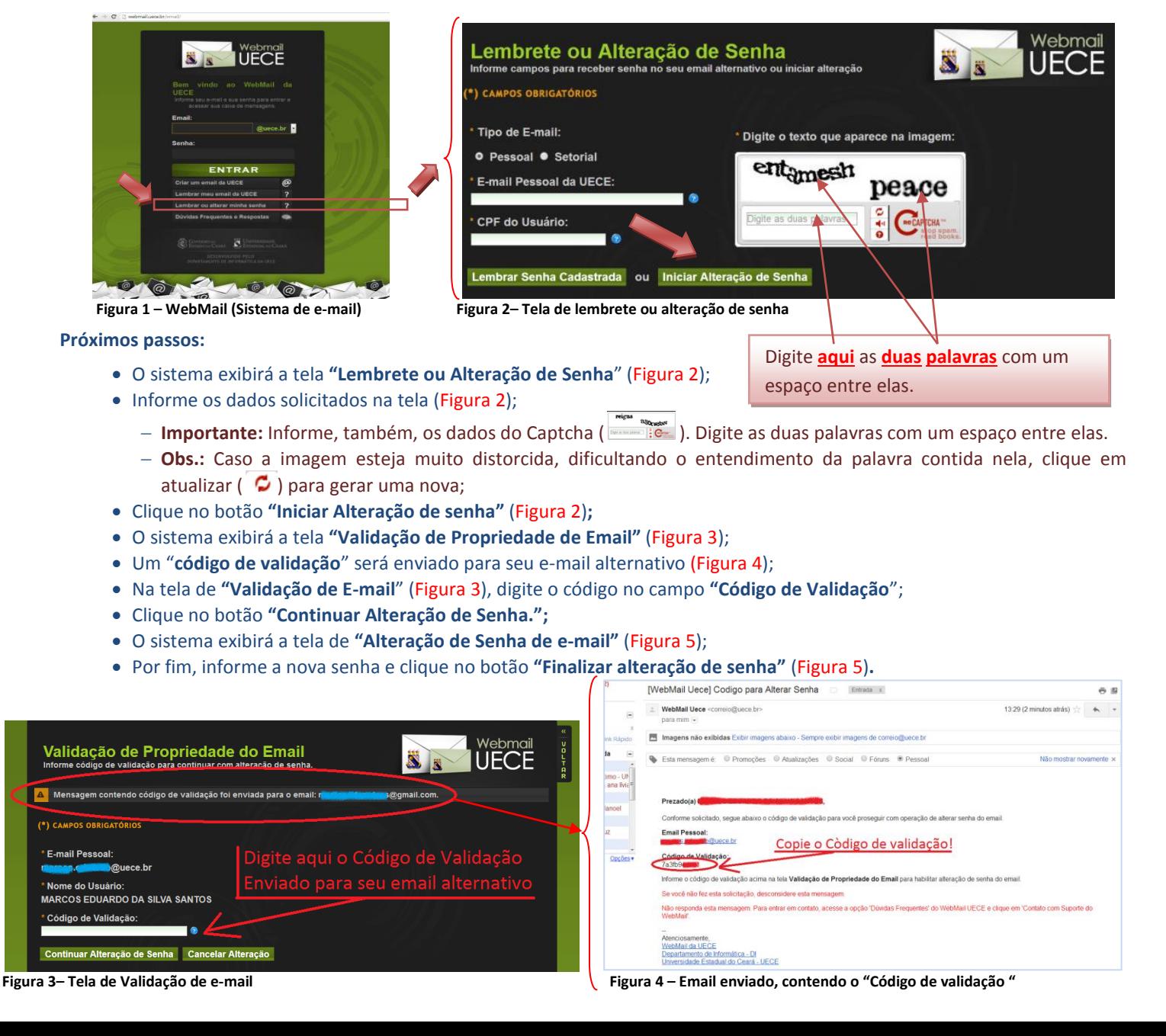

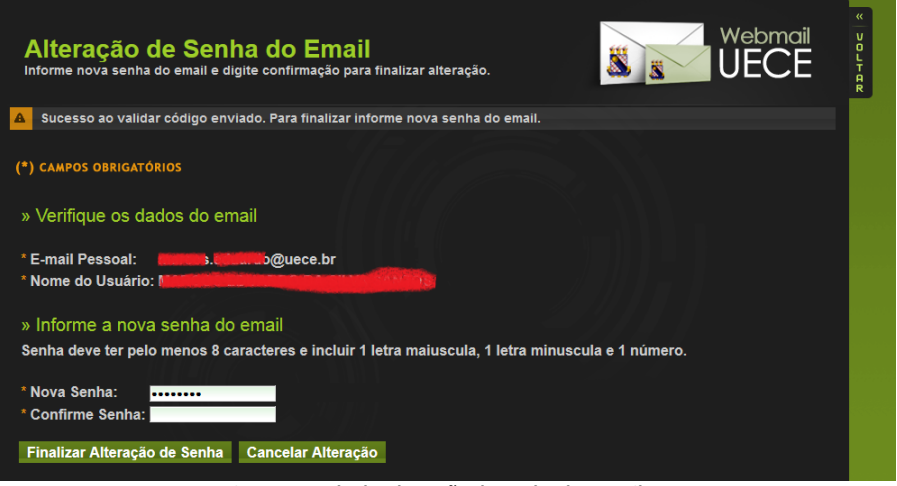

**Figura 5 – Tela de Alteração de Senha do E-mail.**